## Beschreibung

Wir hatten die Idee eine App zu machen mit der wir unsere Noten managen können. Wenn man die App startet, erscheint eine Login Seite auf der man sich mit seinem Benutzer einloggen kann. Wenn man noch keinen Benutzer hat, kann man diesen über den angezeigten Link "Register New Account" erstellen. Nach dem Login werden einem die Jahre angezeigt. Über den Plus Button kann man ein neues Jahr anlegen. Klickt man auf ein Jahr werden einem die Fächer angezeigt. Mit dem Plus Button kann man auch wieder einen neuen Datensatz anlegen. Über die drei Punkte in der rechten oberen Ecke könnte man noch das Jahr in dem man sich gerade befindet ändern und löschen (Funktionen nicht implementiert). Wenn man als nächstes auf ein Fach klickt werden einem die Noten zu dem jeweiligen Fach angezeigt. Auch hier kann man über den Button eine Neue Note anlegen. Dass Fach das man ausgewählt hat kann man auch über die drei Punkte in der oberen Ecke ändern und löschen (Funktion nicht implementiert).

## Testfälle

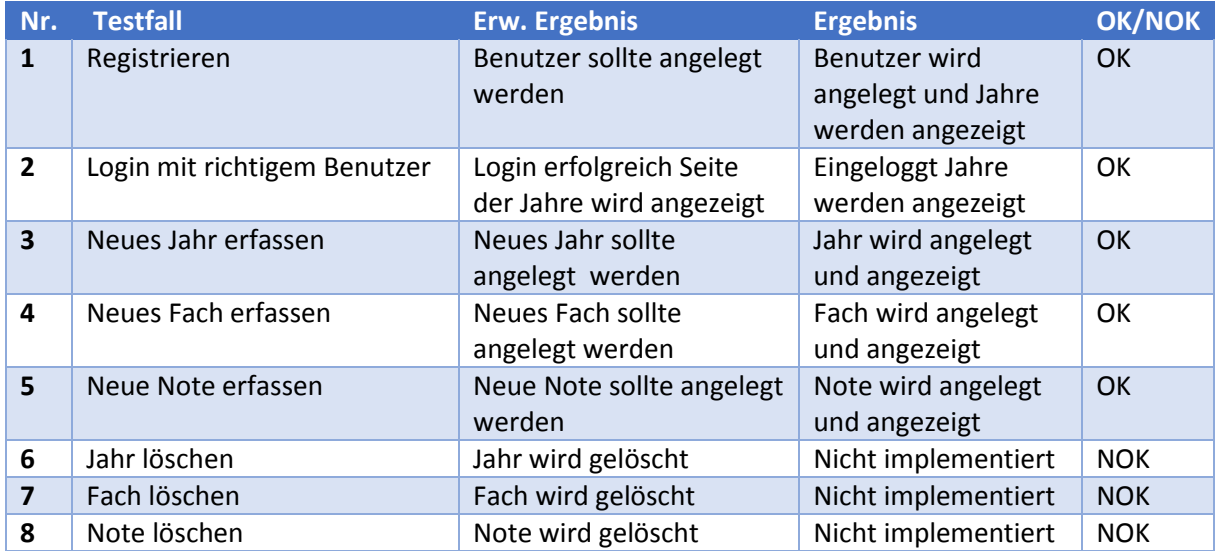